# **KRAMER**

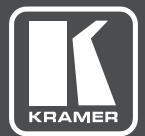

# USER MANUAL

## MODEL:

**KT-10** Touch Panel

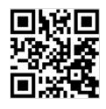

## **KT-10 Quick Start Guide**

This quide helps you install and use your product for the first time. For more detailed information, go to http://www.kramerav.com/downloads/KT-10 to download the latest QS (or scan the QR code) and check if firmware upgrades are available.

### Step 1: Check what's in the box

- The KT-10 Touch Panel
- $\leq$  AC/DC adapter
- 

■ Tabletop mount

- 
- 1 Quick start guide
- On-wall mount bracket
- $\blacktriangleright$  Panel mount bracket
- 
- 
- 
- Installation Screws

Step 2: Getting to know your KT-10

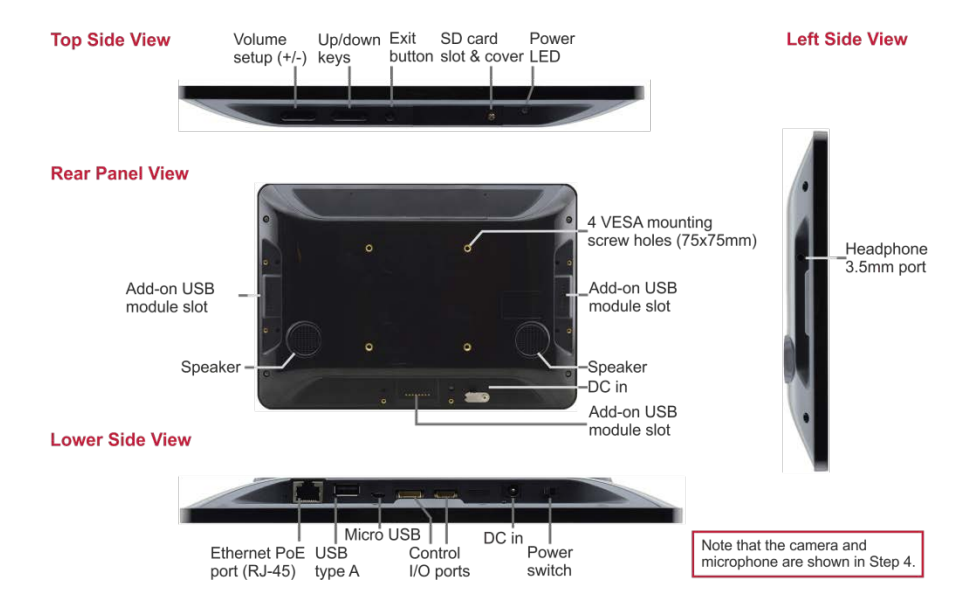

#### Step 3: Mounting on a wall or a table

#### Mounting on a wall

Use the VESA kit to mount the KT-10 onto the wall:

- 1. Secure the on-wall mount to the wall using the installation screws.
- 2. Attach the panel mount bracket to the VESA mounting holes on the rear side of the KT-10.
- 3. Slide the panel mount bracket to the on-wall bracket already mounted on the wall.

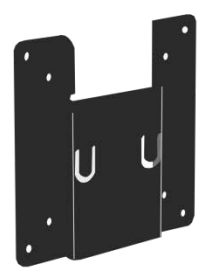

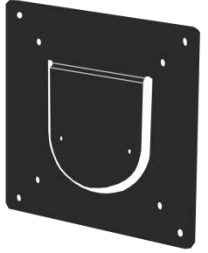

On-wall mount bracket

Panel mount bracket

#### Mounting on a table

Set the KT-10 on a table by attaching the KT-10 (securing with installation screws via the VESA mounting holes) to the panel on the tabletop mount kit. Optionally you can secure the base to the table using the four base mounting screw holes.

Note that the base screw holes can also be used for mounting the KT-10 on the wall together with the tabletop mount.

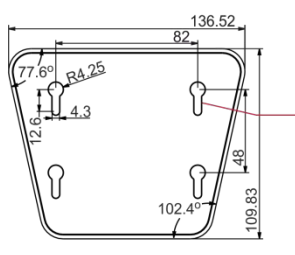

Sizes are in mm

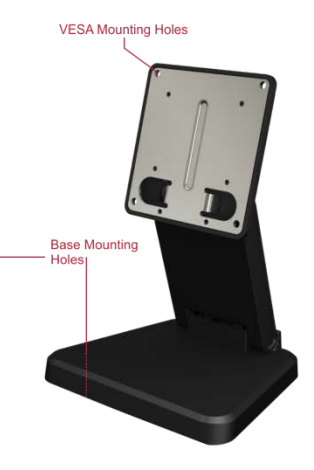

#### Step 4: Operating the KT-10

To operate the KT-10:

1. Connect the Ethernet port to a PoE Ethernet port (for example, the Kramer PSE-1 PoE Injector), using PoE-compliant Ethernet cable.

Alternatively, or in addition to PoE powering, connect the 12V AC/DC power adapter to the KT-10 DC IN power socket and to the mains electricity.

- 2. Turn the power switch on the rear panel of the touch panel to ON.
- 3. Double-click the desired icon (for example, K-Touch).

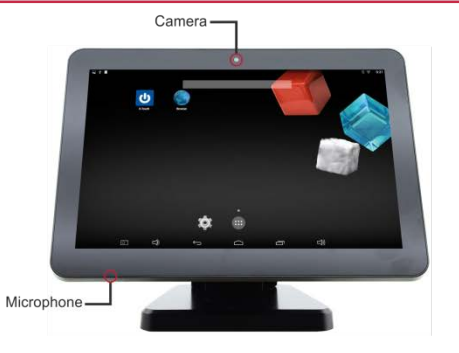

## **Contents**

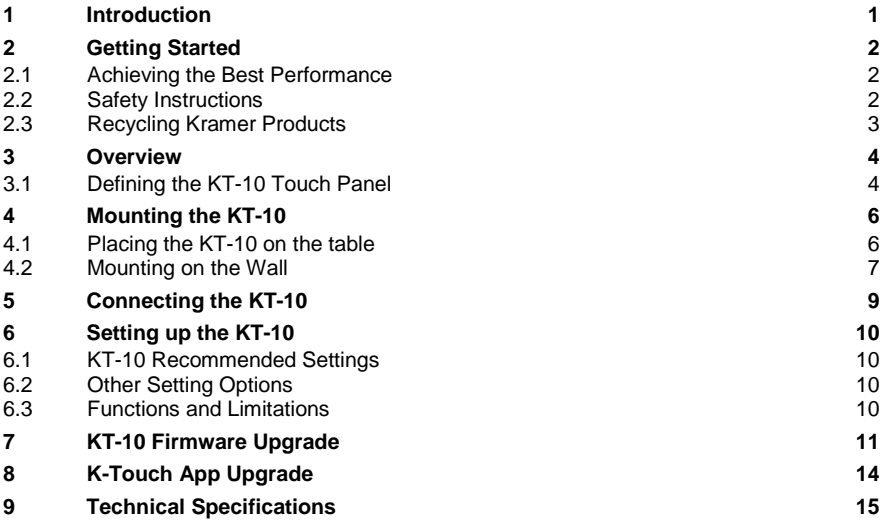

# Figures

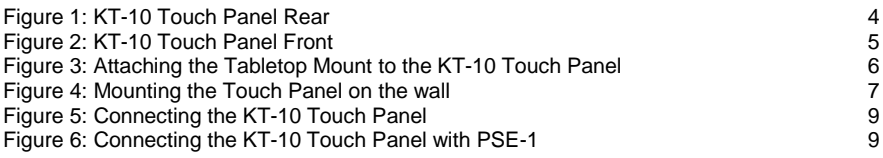

## <span id="page-4-0"></span>**1 Introduction**

Welcome to Kramer Electronics! Since 1981, Kramer Electronics has been providing a world of unique, creative, and affordable solutions to the vast range of problems that confront video, audio, presentation, and broadcasting professionals on a daily basis. In recent years, we have redesigned and upgraded most of our line, making the best even better!

Our 1,000-plus different models now appear in 14 groups that are clearly defined by function: GROUP 1: Distribution Amplifiers; GROUP 2: Switchers and Routers; GROUP 3: Control Systems; GROUP 4: Format/Standards Converters; GROUP 5: Range Extenders and Repeaters; GROUP 6: Specialty AV Products; GROUP 7: Scan Converters and Scalers; GROUP 8: Cables and Connectors; GROUP 9: Room Connectivity; GROUP 10: Accessories and Rack Adapters; GROUP 11: Sierra Video Products; GROUP 12: Digital Signage; GROUP 13: Audio; and GROUP 14: Collaboration.

Congratulations on purchasing your Kramer **KT-10** Touch Panel, which is ideal for the following typical applications:

- Control user interface in meeting and conference rooms, boardrooms, and auditoriums
- Presentation of room scheduling

# <span id="page-5-0"></span>**2 Getting Started**

We recommend that you:

- Unpack the equipment carefully and save the original box and packaging materials for possible future shipment
- Review the contents of this user manual

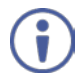

Go t[o www.kramerav.com/downloads/KT-10](http://www.kramerav.com/manual/KT-10) to check for up-to-date user manuals, application programs, and to check if firmware upgrades are available (where appropriate).

## <span id="page-5-1"></span>**2.1 Achieving the Best Performance**

To achieve the best performance:

- Use only good quality connection cables (we recommend Kramer highperformance, high-resolution cables) to avoid interference, deterioration in signal quality due to poor matching, and elevated noise levels (often associated with low quality cables)
- Do not secure the cables in tight bundles or roll the slack into tight coils
- Avoid interference from neighbouring electrical appliances that may adversely influence signal quality
- Position your **KT-10** away from moisture, excessive sunlight and dust

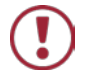

This equipment is to be used only inside a building. It may only be connected to other equipment that is installed inside a building.

## <span id="page-5-2"></span>**2.2 Safety Instructions**

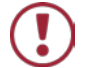

**Caution:** There are no operator serviceable parts inside the unit

**Warning:** Use only the Kramer Electronics power supply that is provided with the unit

**Warning:** Disconnect the power and unplug the unit from the wall before installing

## <span id="page-6-0"></span>**2.3 Recycling Kramer Products**

The Waste Electrical and Electronic Equipment (WEEE) Directive 2002/96/EC aims to reduce the amount of WEEE sent for disposal to landfill or incineration by requiring it to be collected and recycled. To comply with the WEEE Directive, Kramer Electronics has made arrangements with the European Advanced Recycling Network (EARN) and will cover any costs of treatment, recycling and recovery of waste Kramer Electronics branded equipment on arrival at the EARN facility. For details of Kramer's recycling arrangements in your particular country go to our recycling pages at *[www.kramerav.com/support/recycling/](http://www.kramerav.com/support/recycling/)*.

# <span id="page-7-0"></span>**3 Overview**

The **KT-10** is a portable 10" IPS multi−touch Touch Panel with a 1280x800 resolution. This Android−based Touch Panel can be tabletop− and on−wall− mounted and is VESA compliant.

The device supports Power over Ethernet (PoE) and comes with an Ethernet cable, an additional power supply and Wi−Fi options. The **KT-10** Touch Panel is ideal for any 24/7 commercial AV or control application and features a user−friendly, fully customizable graphical user interface configured by Kramer software.

## <span id="page-7-1"></span>**3.1 Defining the KT-10 Touch Panel**

This section defines the **KT-10**.

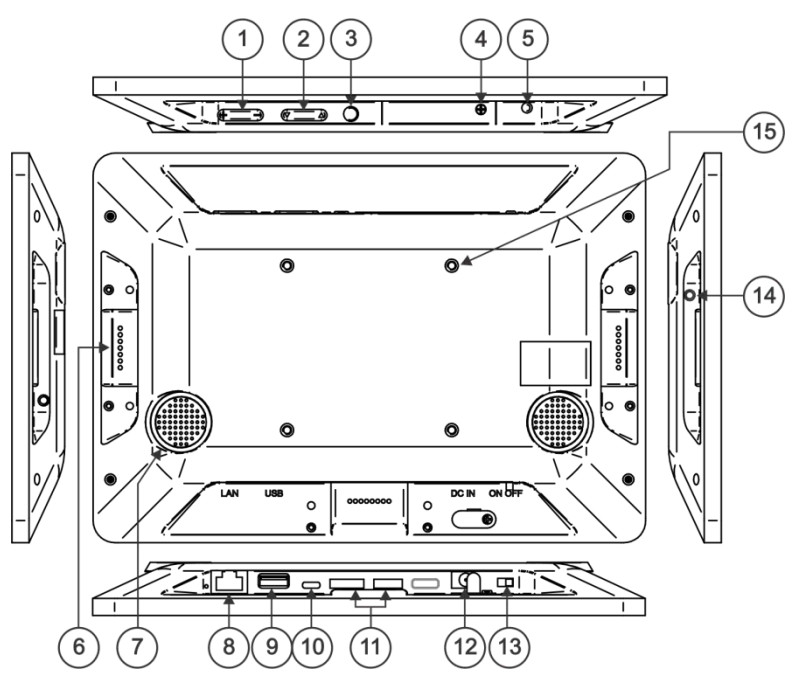

<span id="page-7-2"></span>Figure 1: KT-10 Touch Panel Rear

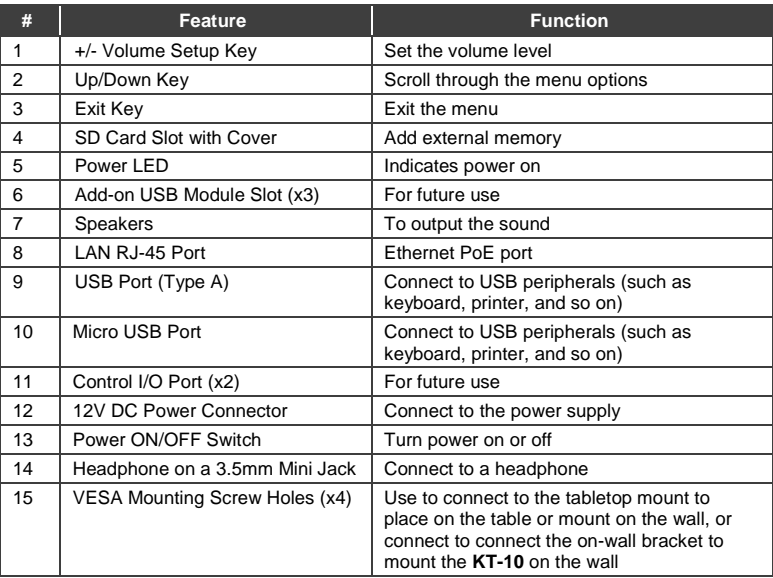

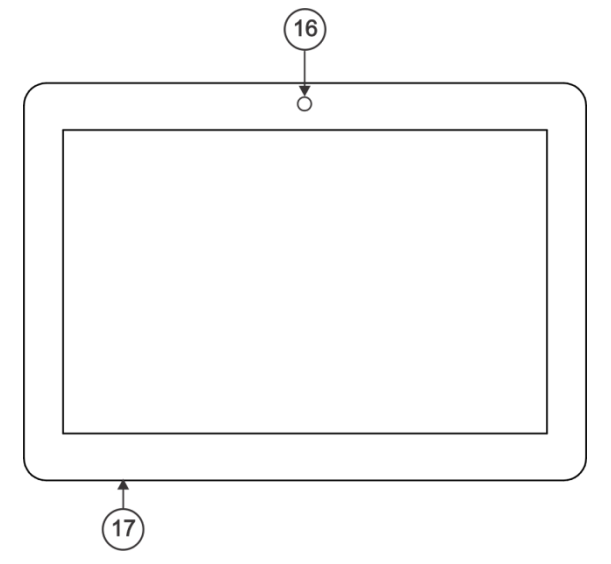

### <span id="page-8-0"></span>Figure 2: KT-10 Touch Panel Front

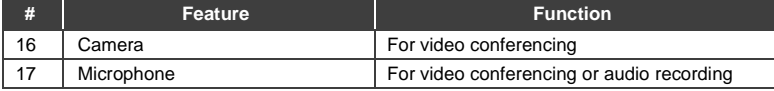

# <span id="page-9-0"></span>**4 Mounting the KT-10**

You can either place the **KT-10** on a table or mount it on the wall.

## <span id="page-9-1"></span>**4.1 Placing the KT-10 on the table**

To place the **KT-10** on the table, attach the tabletop mount to the **KT-10** via the four VESA screws located on its rear side and the four supplied screws (see [Figure 3\)](#page-9-2).

<span id="page-9-2"></span>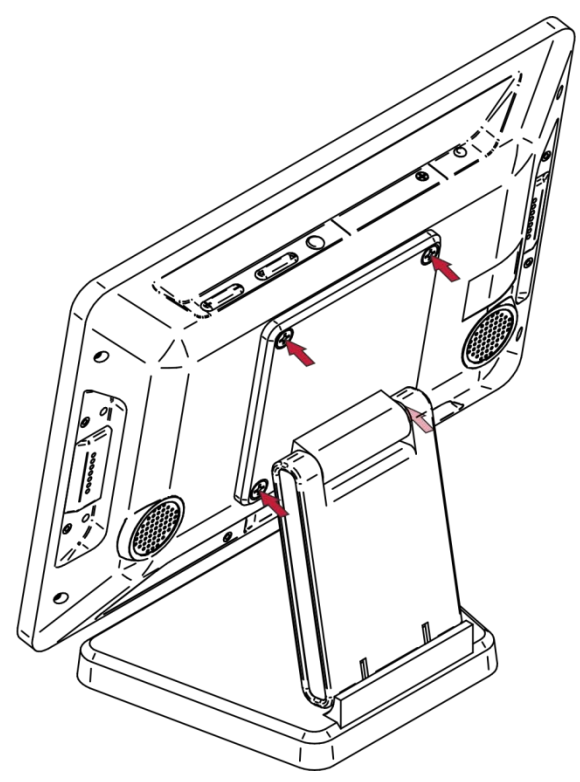

Figure 3: Attaching the Tabletop Mount to the KT-10 Touch Panel

## <span id="page-10-0"></span>**4.2 Mounting on the Wall**

You can attach the **KT-10** Touch Panel to the wall either by hanging the tabletop mount on the wall after attaching it to the **KT-10** (se[e Figure 4\)](#page-10-1) or by using the VESA kit.

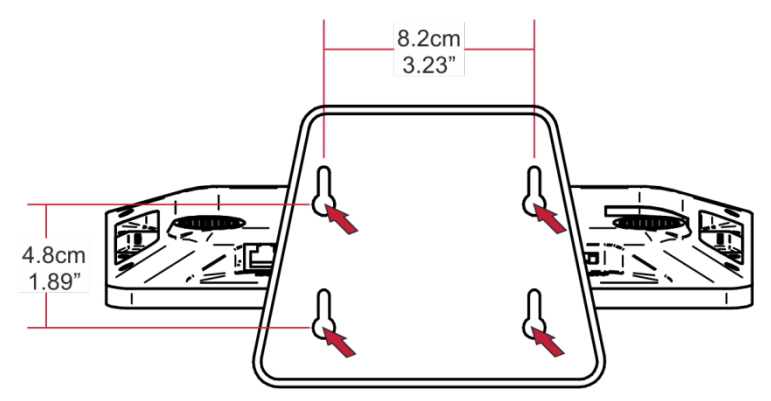

<span id="page-10-1"></span>Figure 4: Mounting the Touch Panel on the wall

The VESA kit includes two pieces: the on-wall mount bracket and the panel mount bracket.

#### **To mount the KT-10 using the VESA kit**:

#### **To mount the unit**:

1. Secure the on-wall mount bracket to the wall using the installation screws.

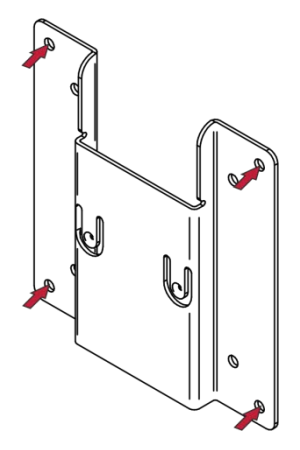

2. Attach the panel mount bracket to the VESA mounting holes on the rear side of the **KT-10**.

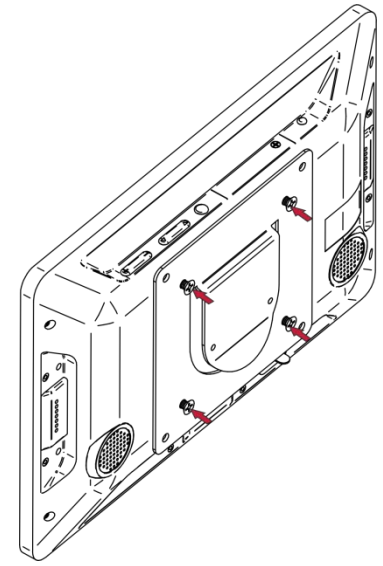

3. Slide the panel mount bracket onto the on-wall mount bracket (that is already fixed to the wall).

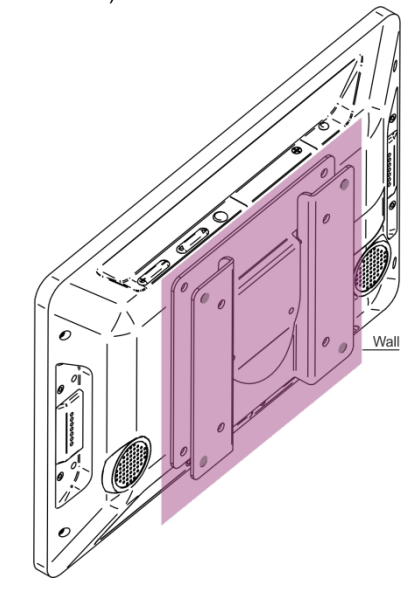

# <span id="page-12-0"></span>**5 Connecting the KT-10**

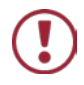

Always switch off the power to each device before connecting it to your **KT-10**. After connecting your **KT-10**, connect its power and then switch on the power to each device.

#### **To connect the KT-10, as illustrated in the example i[n Figure 5](#page-12-1)**:

- Connect the LAN RJ-45 connector to your local area network
- Optionally, connect via Wi-Fi if no wired Ethernet connection is available, or as a fall-back for resiliency purposes

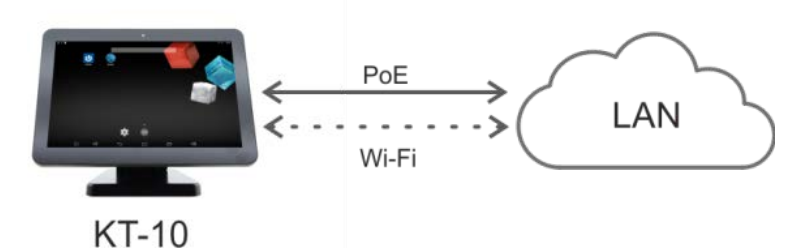

<span id="page-12-1"></span>Figure 5: Connecting the KT-10 Touch Panel

• Optionally, if there is no PoE-enabled network, the Kramer **PSE-1** 10G PoE injector can be connected for PoE support (se[e Figure 6\)](#page-12-2)

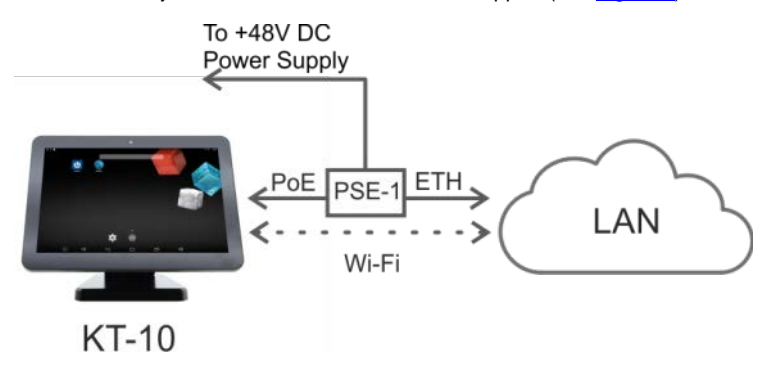

<span id="page-12-2"></span>Figure 6: Connecting the KT-10 Touch Panel with PSE-1

# <span id="page-13-0"></span>**6 Setting up the KT-10**

This section describes the **KT-10** settings and limitations.

## <span id="page-13-1"></span>**6.1 KT-10 Recommended Settings**

When using **KT-10** we recommend that you:

- **Hide the bars**: select **Settings** > **Display** and check **Hide Status Bar**.
- **Lock the physical buttons**: select **Settings** > **Physical Button Manager** and uncheck **Enable Physical Button**.
- **Wi-Fi Service Monitoring**: when the Wi-Fi connection is enabled, select **Settings** > **More** > **WiFI Watch Service Monitor**.
- **Set the NTP**: select **Settings** > **Date & Time** > **NTP Server**. Otherwise set the time, date and time zone manually.

## <span id="page-13-2"></span>**6.2 Other Setting Options**

- **Sleep mode time out settings**: you can disable sleep mode. Select **Settings** > **Display** > **Sleep** and choose **Never time out**.
- **Show barcode for production**: select **Settings** > **About tablet** > **Status** > **Ethernet MAC** > **Tap** to show barcode for production.

## <span id="page-13-3"></span>**6.3 Functions and Limitations**

Note **KT-10** functions and limitations:

- Auto time update is not supported; you need to set it manually.
- Wi-Fi when activating Wi-Fi by setting it on and connecting to an available Wi-Fi network, **KT-10** works either concurrently with a wired Ethernet active connection or as a wireless-only connection with no connected wired Ethernet.
- PoE and PSU when both are connected, PoE takes precedence and PSU is used as a backup. If PoE is unplugged, **KT-10** keeps working smoothly with no need for rebooting.

# <span id="page-14-0"></span>**7 KT-10 Firmware Upgrade**

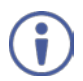

The **KT-10** does not support downgrading firmware to a lower version or loading the same firmware version as is already installed on the device.

Such changes result in an Android error message, displayed when you reboot the device to complete the firmware upgrade procedure. This message disappears after a few moments and the device resumes the boot sequence with the previously installed firmware.

When the device loads for the first time following a failed firmware upgrade, the Firmware Upgrade Failed message is displayed and the device continues to operate normally.

To upgrade **KT-10** to a new firmware version:

- 1. Check for an up-to-date **KT-10** firmware file (update.zip) on our Web site at: www.kramerav.com/downloads/KT-10.
- 2. Download the firmware file to a flash drive (USB memory stick).

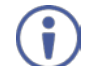

Do not unzip the file; copy the update.zip file as is.

- 3. Connect the USB memory stick to the USB port on the **KT-10**.
- 4. Open **ES FILE EXPLORER** and select **USB\_STORAGE**. Make sure that update.zip appears onscreen.
- 5. Open the touch panel home page.

#### 6. Go to **Settings** > **About tablet** > **System update**.

The following message appears:

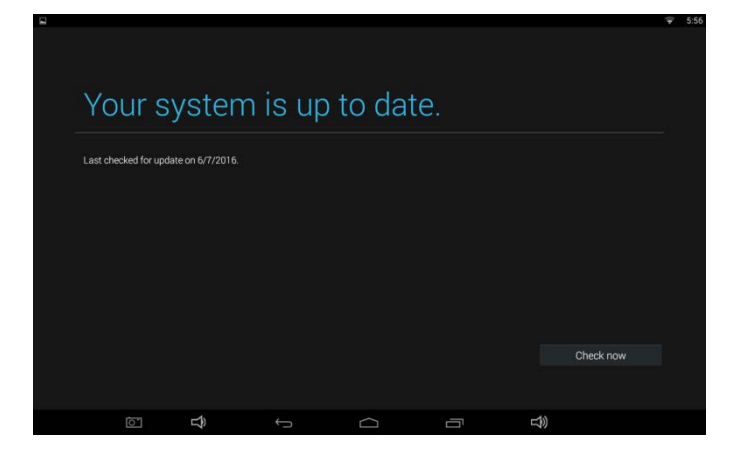

### 7. Click **Check now**.

The system reads the update.zip file from the connected flash drive.

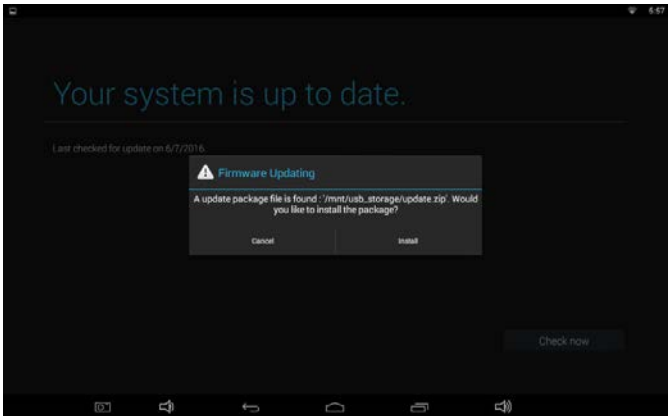

8. Click **Install** and wait for the upgrade procedure to complete and for the system to reboot.

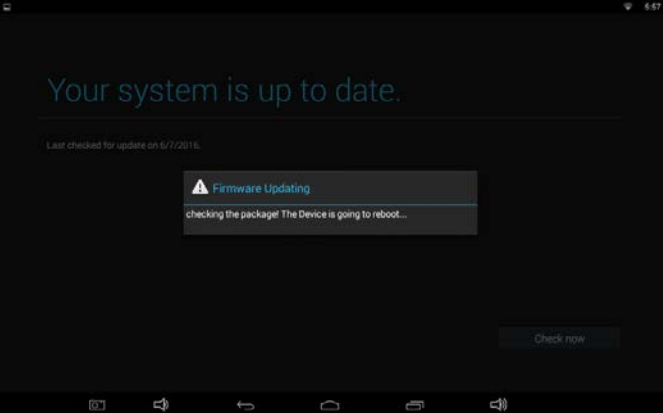

9. When complete, the following message appears:

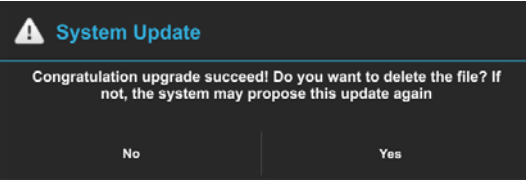

- 10. Click **No** or **Yes** as required.
- 11. Check that the build number has changed in **Settings** > **About tablet**.

# <span id="page-17-0"></span>**8 K-Touch App Upgrade**

**KT-10** is delivered with the **K-Touch** app already installed.

To upgrade to a new software version:

- 1. Check for up-to-date K-Touch app APK file on our Web site at: [k.kramerav.com/support/download.asp?f=52037.](http://k.kramerav.com/support/download.asp?f=52037)
- 2. Download the application file to a flash drive (USB memory stick).
- 3. Connect the USB memory stick to the USB port on the **KT-10**.
- 4. Open Explore on the touch panel home page.
- 5. Select USB Storage and select the K-Touch (APK) file.
- 6. Click Install and wait for the software to complete the installation and upgrade process.

Following a **K-Touch** app upgrade we recommend that K-Touch is set as follows:

- Set the K-Touch configured program to operate in full screen mode for hiding the touch panel bars.
- Work in the secure mode in K-Touch settings, select Lock Settings and click yes. Type a 4-digit password to be entered on-screen when opening the application menu option.

# <span id="page-18-0"></span>**9 Technical Specifications**

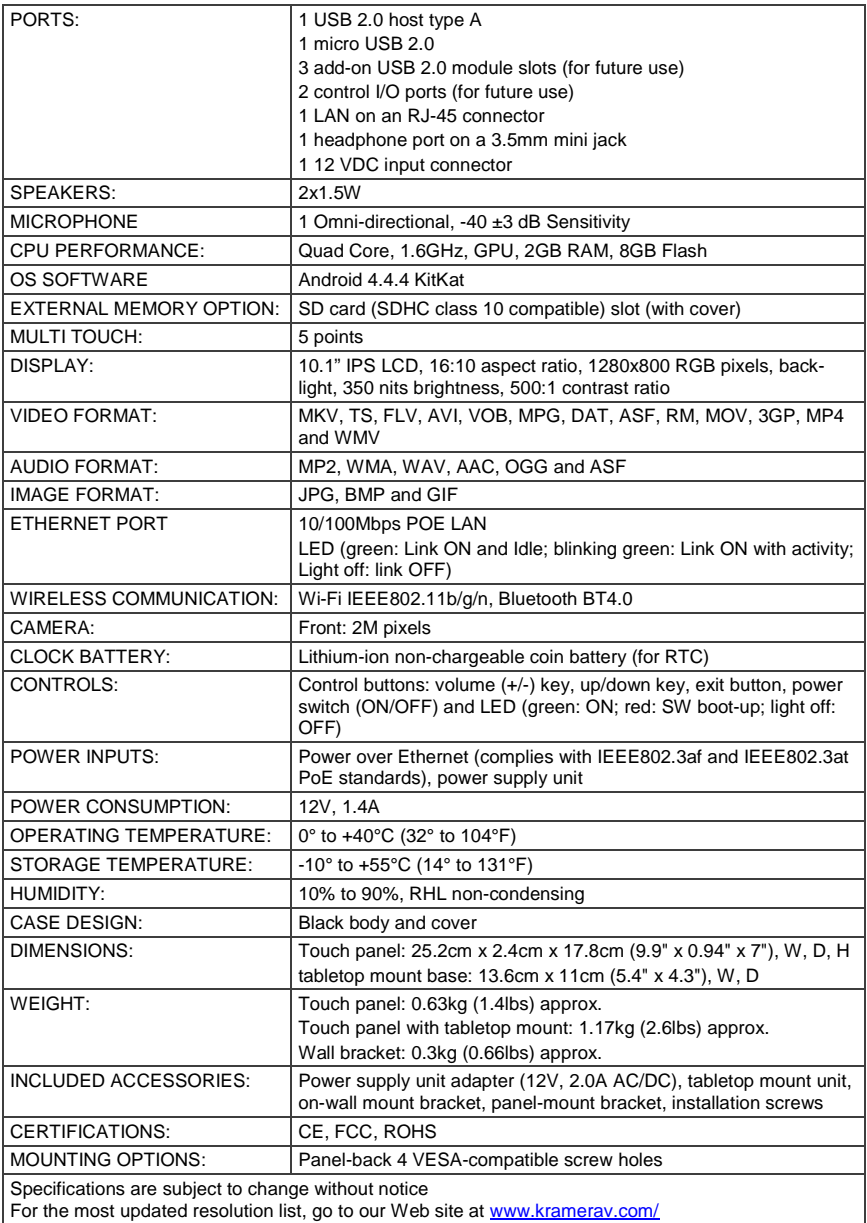

#### **I IMITED WARRANTY**

The warranty obligations of Kramer Electronics for this product are limited to the terms set forth below:

#### What is Covered

This limited warranty covers defects in materials and workmanship in this product.

#### What is Not Covered

This limited warranty does not cover any damage, deterioration or malfunction resulting from any alteration, modification. improper or unreasonable use or maintenance, misuse, abuse, accident, neglect, exposure to excess moisture, fire, improper interfect of shipping (such claims must be presented to the carrier). lightning, power surges, or other acts of nature. This limited warranty does not cover any damage, deterioration or malfunction resulting from the installation or removal of this product from any installation, any unauthorized tampering with this product, any repairs attempted by anyone unauthorized by Kramer Electronics to make such repairs, or any other cause which does not relate directly to a defect in materials and/or workmanship of this product. This limited warranty does not cover cartons, equipment enclosures, cables or accessories used in conjunction with this product

Without limiting any other exclusion herein, Kramer Electronics does not warrant that the product covered hereby, including, without limitation, the technology and/or integrated circuit(s) included in the product, will not become obsolete or that such items are or will remain compatible with any other product or technology with which the product may be used.

#### How Long Does this Coverage Last

One year as of this printing; please check our Web site for the most current and accurate warranty information.

Who is Covered

Only the original purchaser of this product is covered under this limited warranty. This limited warranty is not transferable to subsequent purchasers or owners of this product

#### What Kramer Electronics will do

Kramer Electronics will, at its sole option, provide one of the following three remedies to whatever extent it shall deem necessary to satisfy a proper claim under this limited warranty:

- all Elect to repair or facilitate the repair of any defective parts within a reasonable period of time, free of any charge for the necessary parts and labor to complete the repair and restore this product to its proper operating condition. Kramer Electronics will also pay the shipping costs necessary to return this product once the repair is complete.
- 2. Replace this product with a direct replacement or with a similar product deemed by Kramer Electronics to perform substantially the same function as the original product.
- 3. Issue a refund of the original purchase price less depreciation to be determined based on the age of the product at the time remedy is sought under this limited warranty.

#### What Kramer Electronics will not do Under This Limited Warranty

If this product is returned to Kramer Electronics or the authorized dealer from which it was purchased or any other party authorized to repair Kramer Electronics products, this product must be insured during shipment, with the insurance and shipping charges prepaid by you. If this product is returned uninsured, you assume all risks of loss or damage during shipment. Kram Electronics will not be responsible for any costs related to the removal or re-installation of this product from or into any installation. Kramer Electronics will not be responsible for any costs related to any setting up this product, any adjustment of user controls or any programming required for a specific installation of this product.

#### How to Obtain a Remedy under this Limited Warranty

To obtain a remedy under this limited warranty, you must contact either the authorized Kramer Electronics reseller from whom you purchased this product or the Kramer Electronics office nearest you. For a list of authorized Kramer Electronics resellers and/or Kramer Electronics authorized service providers, please visit our web site at www.kramerelectronics.com or contact the Kramer Electronics office nearest you.

In order to pursue any remedy under this limited warranty, you must possess an original, dated receipt as proof of purchase from an<br>authorized Kramer Electronics reseller. If this product is returned under this limited war from Kramer Electronics, will be required. You may also be directed to an authorized reseller or a person authorized by Kramer Electronics to repair the product.

If it is decided that this product should be returned directly to Kramer Electronics, this product should be properly packed, preferably in the original carton, for shipping. Cartons not bearing a return authorization number will be refused.

#### **Limitation on Liability**

THE MAXIMUM LIABILITY OF KRAMER ELECTRONICS UNDER THIS LIMITED WARRANTY SHALL NOT EXCEED THE ACTUAL PURCHASE PRICE PAID FOR THE PRODUCT. TO THE MAXIMUM EXTENT PERMITTED BY LAW, KRAMER ELECTRONICS IS NOT RESPONSIBLE FOR DIRECT. SPECIAL, INCIDENTAL OR CONSEQUENTIAL DAMAGES RESULTING FROM ANY BREACH OF WARRANTY OR CONDITION, OR UNDER ANY OTHER LEGAL THEORY. Some countries, districts or states do not allow the exclusion or limitation of relief, special, incidental, consequential or indirect damages, or the limitation of liability to specified amounts, so the above limitations or exclusions may not apply to you.

#### **Exclusive Remedy**

TO THE MAXIMUM EXTENT PERMITTED BY LAW, THIS LIMITED WARRANTY AND THE REMEDIES SET FORTH ABOVE ARE EXCLUSIVE AND IN LIEU OF ALL OTHER WARRANTIES, REMEDIES AND CONDITIONS, WHETHER ORAL OR WRITTEN, EXPRESS OR IMPLIED. TO THE MAXIMUM EXTENT PERMITTED BY LAW, KRAMER ELECTRONICS SPECIFICALLY DISCLAIMS ANY AND ALL IMPLIED WARRANTIES, INCLUDING, WITHOUT LIMITATION, WARRANTIES OF MERCHANTABILITY AND EITNESS FOR A PARTICULAR PURPOSE. JE KRAMER ELECTRONICS CANNOT LAWEULLY DISCLAIM OR EXCLUDE IMPLIED WARRANTIES UNDER APPLICABLE LAW. THEN ALL IMPLIED WARRANTIES COVERING THIS PRODUCT. INCLUDING WARRANTIES OF MERCHANTABILITY AND FITNESS FOR A PARTICULAR PURPOSE. SHALL APPLY TO THIS PRODUCT AS PROVIDED UNDER APPICABLE LAW.

IF ANY PRODUCT TO WHICH THIS LIMITED WARRANTY APPLIES IS A "CONSUMER PRODUCT" UNDER THE MAGNUSON-MOSS WARRANTY ACT (15 U.S.C.A. §2301, ET SEQ.) OR OTHER APPICABLE LAW, THE FOREGOING DISCLAIMER OF IMPLIED WARRANTIES SHALL NOT APPLY TO YOU, AND ALL IMPLIED WARRANTIES ON THIS PRODUCT, INCLUDING WARRANTIES OF MERCHANTABILITY AND FITNESS FOR THE PARTICULAR PURPOSE. SHALL APPLY AS PROVIDED UNDER APPLICABLE LAW

#### **Other Conditions**

This limited warranty gives you specific legal rights, and you may have other rights which vary from country to country or state to state.

This limited warranty is void if (i) the label bearing the serial number of this product has been removed or defaced, (ii) the product is not distributed by Kramer Electronics or (iii) this product is not purchased from an authorized Kramer Electronics reseller. If you are unsure whether a reseller is an authorized Kramer Electronics reseller, please visit our Web site at

www.kramerelectronics.com or contact a Kramer Electronics office from the list at the end of this document.

Your rights under this limited warranty are not diminished if you do not complete and return the product registration form or complete and submit the online product registration form. Kramer Electronics thanks you for purchasing a Kramer Electronics product. We hope it will give you years of satisfaction.

# **KRAMER**

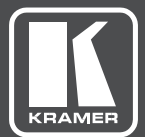

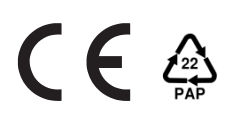

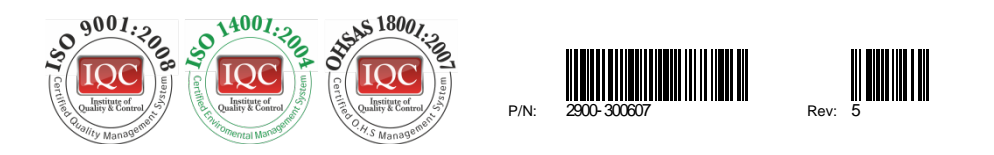

## SAFETY WARNING Disconnect the unit from the power supply before opening andservicing

For the latest information on our products and a list of Kramer distributors, visit our Web site to find updates to this user manual.

We welcome your questions, comments, and feedback.

**[www.kramerAV.com](http://www.kramerav.com/) [info@kramerel.com](mailto:info@kramerel.com)**